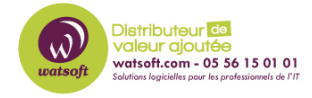

[Base de connaissances](https://watsoft.deskpro.com/kb) > [BackupAssist](https://watsoft.deskpro.com/kb/backupassist) > [BackupAssist Classic](https://watsoft.deskpro.com/kb/backupassist-classic) > [Comment supprimer les](https://watsoft.deskpro.com/kb/articles/comment-supprimer-les-avertissements-d-attributs-ntfs) [avertissements d'attributs NTFS ?](https://watsoft.deskpro.com/kb/articles/comment-supprimer-les-avertissements-d-attributs-ntfs)

Comment supprimer les avertissements d'attributs NTFS ?

Maxime - 2020-02-18 - [BackupAssist Classic](https://watsoft.deskpro.com/kb/backupassist-classic)

Lorsque vous effectuez une sauvegarde de données avec BackupAssist sur un média autre que le format NTFS (Nas, système Linux et autres), vous pouvez rencontrer des avertissements sur la sauvegarde d'attributs NTFS.

En effet, si le media sur lequel votre sauvegarde s'effectue n'est pas au format NTFS, les attributs NTFS et métadonnées ne seront pas copiés et aura pour conséquence de générer un avertisssement dans votre rapport.

Afin de désactiver cet avertissement, veuillez suivre la procédure suivante :

- 1. Ouvrez BackupAssist et éditez la tâche sur laquelle vous avez des avertissements sur les attributs NTFS
- 2. Dirigez vous dans le menu "Réplication options" et décochez la case "Copier les attributs de sécurité NTFS et les flux de données alternatifs".
- 3. Relancez votre sauvegarde.

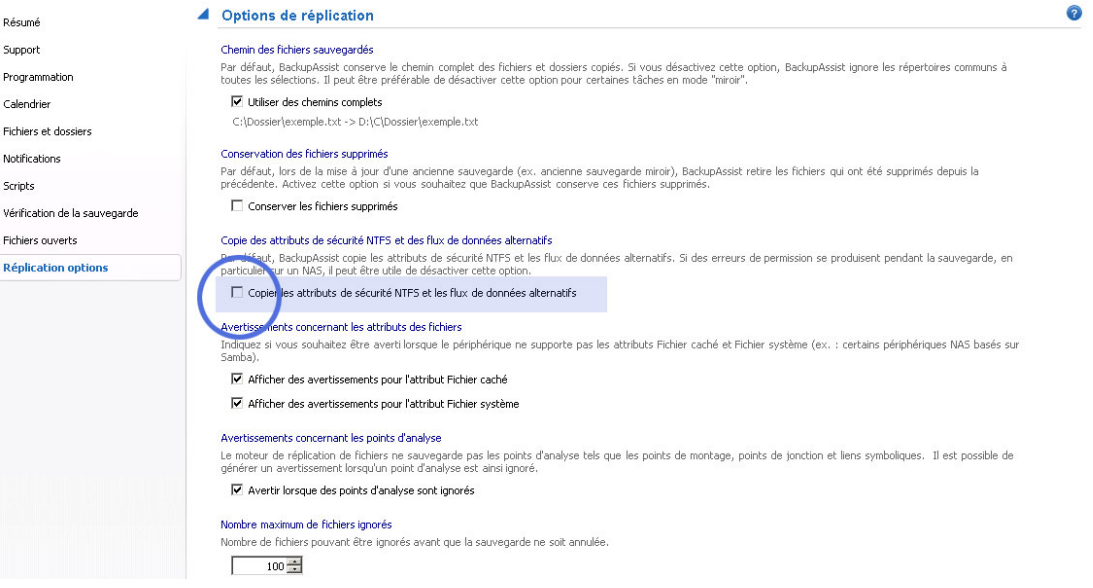